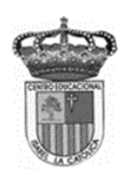

Centro Educacional de Adultos **MOMBRE Y APELLIDO ESTUDIANTE**: **I s a b e l l a C a t ó l i ca – P u e n t e A l t o** <https://isabellacatolica.cl/>

## **GUIA DE ACTIVIDADES. N° 6 Microsoft Word**

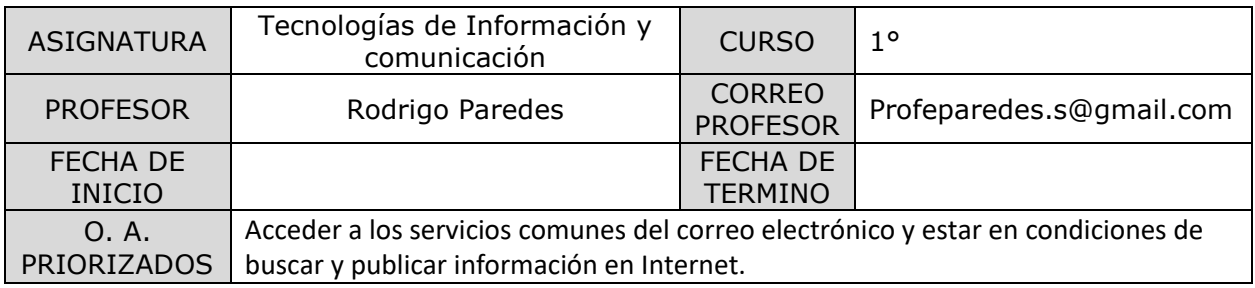

### **INDICACIONES DEL PROFESOR.**

Lea comprensivamente el siguiente texto.

#### **Contenido.**

Elementos básicos de Microsoft word

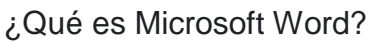

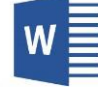

Si necesita crear un documento, probablemente considere la opción de **[Microsoft Word](https://apen.es/formacion-para-empresas/formacion-word-para-empresas/)**. Esta herramienta es útil para crear una amplia variedad de documentos profesionales de forma rápida y sencilla. Además, es una de las más populares en la actualidad. Microsoft Word se puede utilizar para producir muchos tipos de documentos por sus múltiples características y herramientas. En teoría, Microsoft Word es un procesador de textos, lo que quiere decir que es una aplicación que usa para "procesar" – formatear, manipular, guardar, imprimir, compartir – un documento basado en texto. Microsoft Word es posiblemente el procesador de textos más popular del planeta. Eso es porque es parte de Office Suite de Microsoft, que está instalado en mil millones de dispositivos en el mundo. Tanto para principiantes como para usuarios avanzados, Word sigue siendo el mejor procesador de textos del mundo. Sus funciones intuitivas le permiten crear documentos visualmente atractivos y efectivos de forma rápida.

Microsoft Word también incluye opciones como el corrector ortográfico, corrector gramatical, formato de texto y fuentes, soporte HTML, soporte de imágenes, diseño de página avanzado y más. Microsoft Word puede revisar su gramática y ortografía, así como la complejidad de su escritura. Word utiliza pruebas lingüísticas como la prueba Flesch Reading Ease, que calcula una puntuación en una escala de 100 puntos. Cuanto mayor sea el número, más fácil de entender.

#### **Un poco de historia**

Para revisar la historia de Microsoft Word tenemos que ir muchos años atrás, cuando Word 1.0 para Windows se lanzó en 1989. Este fue uno de los primeros procesadores de texto que ofreció una interfaz WYSIWYG (What You See Is What You Get o **lo que ves es lo que obtienes** en español). Esta combinación de facilidad de uso y características robustas lo convierte en el procesador de texto de referencia tanto en hogares como en oficinas en la actualidad. Ahora también está disponible para el sistema operativo Mac, así como una versión basada en web a través de una suscripción a Office 365.

#### **Los múltiples usos de Microsoft Word**

Microsoft Word ofrece muchísimas posibilidades de crear documentos personales y profesionales más allá del simple texto que creamos desde 0. Por ejemplo, puede hacer uso de plantillas diseñadas por profesionales para darle una mejor apariencia. Con estas plantillas podrá crear informes, propuestas, boletines, folletos, catálogos, volantes, CVs, tarjetas de visitas, facturas, recibos, paquetes de productos, etiquetas, invitaciones, tarjetas de regalos, entre otros.

Microsoft Word es compatible con muchos otros programas, siendo el más común los otros componentes de la suite de Office. Microsoft Word ha evolucionado a lo largo de los años con suscripciones en línea que ofrecen acceso en múltiples dispositivos, así como una versión gratuita de Word basada en la nube. Por esto, sigue

siendo la herramienta de referencia para producir documentos importantes: es confiable, personalizable y tiene muchas funciones integradas.

#### *Elementos que componen Word*

# Pantalla principal

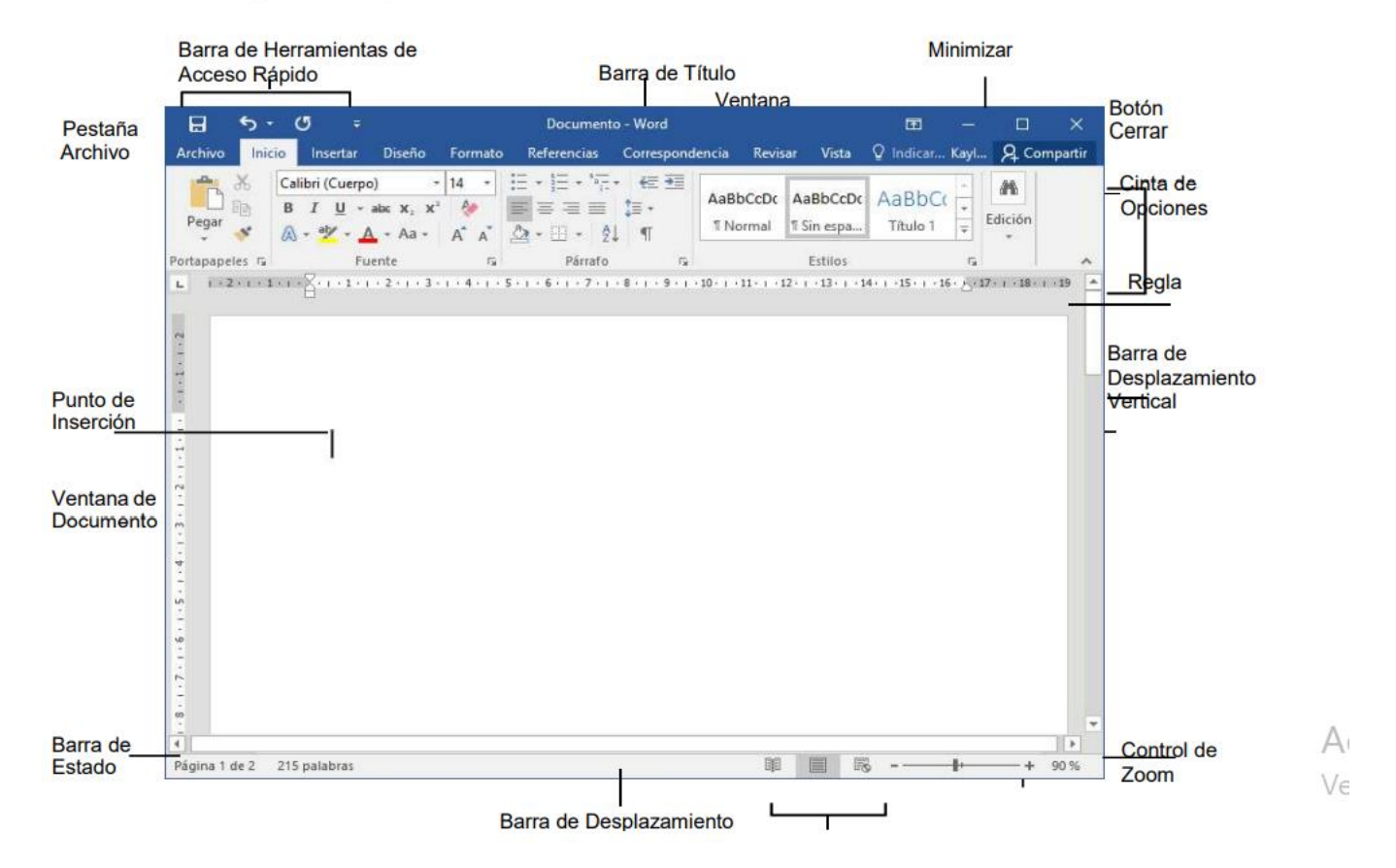

#### **Crear un documento:**

1. Seleccione Archivo > Nuevo.

2. Seleccione un documento en blanco.

#### **Guardar un documento**

1. Seleccione Archivo > Guardar o pulse Ctrl+S. Si es la primera vez que guarda el documento, se abrirá el cuadro de diálogo Guardar como.

2. Seleccione la ubicación donde quiera guardar el archivo:

#### **Imprimir un documento**

Desde un mismo lugar, puede ver el aspecto que tendrá un documento impreso, configurar las opciones de impresión e imprimir un archivo.

1. En la pestaña Archivo > Imprimir.

2. Escriba el número de copias que desea imprimir en el cuadro Copias.

3. En Impresora, asegúrese de que está seleccionada la impresora que desea.

4. En Configuración, se encuentran seleccionados los valores de configuración de impresión predeterminados para la impresora. Si desea cambiar algún parámetro, haga clic en el mismo y seleccione otro nuevo.

5. Pulse Imprimir para imprimir.

#### **Dar formato a un documento**

En Word puede seleccionar texto, darle formato, crear listas numeradas o con viñetas, ajustar la alineación del texto y cambiar el interlineado de un párrafo o de un documento completo.

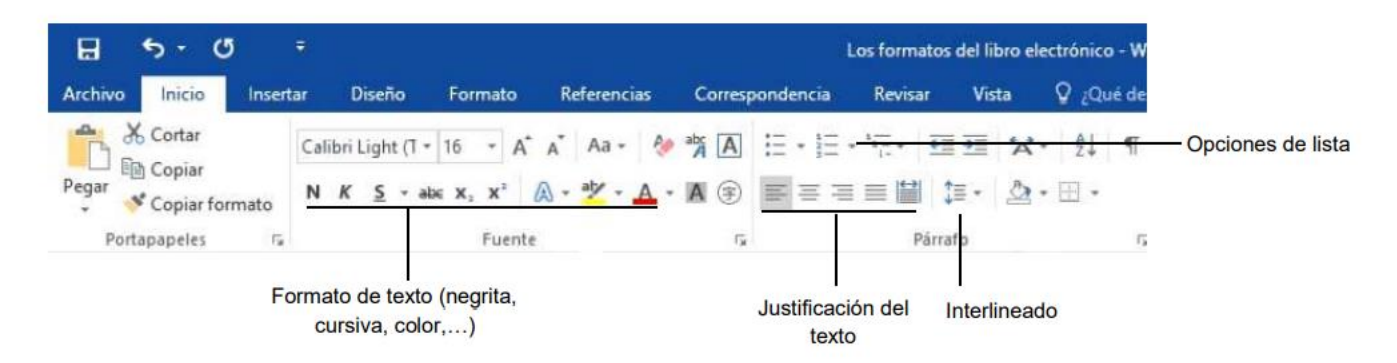

Puede aplicar temas y estilos rápidos para dar al documento una apariencia coherente y profesional. Tiene disponibles una amplia variedad de estilos y temas entre los que elegir. Aplicar un estilo rápido al texto 1. Coloque el puntero en el texto donde quiera aplicar formato.

NOTA: Si coloca el puntero en un párrafo, el estilo se aplicará en todo el párrafo. Si selecciona texto específico, solo se aplicará formato en el texto seleccionado. 2. En la pestaña Inicio, seleccione un estilo para comprobar la apariencia del texto con ese estilo.

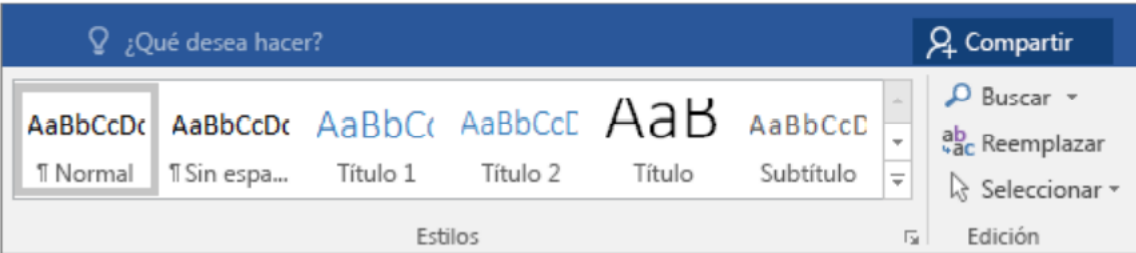

Insertar imágenes en un documento

- 1. Seleccione la pestaña Insertar > Imágenes.
- 2. Busque la imagen que quiera usar y, después, elija Insertar.

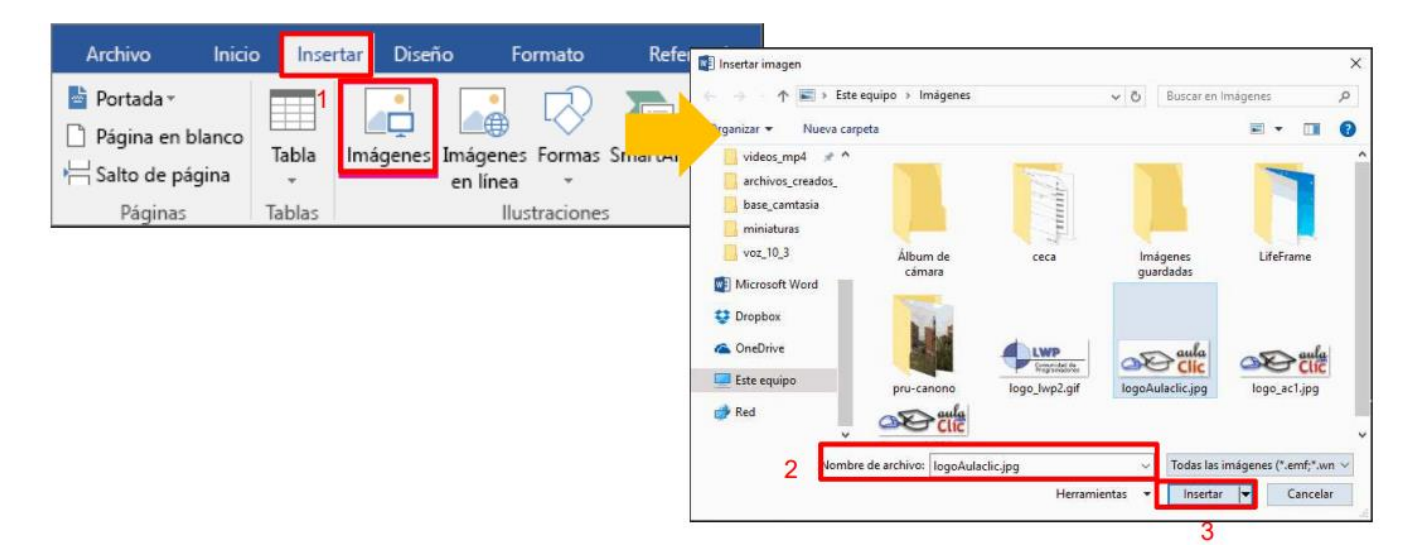

Cambiar orientación, tamaño y márgenes de una página

1. Puede cambiar orientación, tamaño de papel y márgenes en la pestaña Formato en la opción de orientación o tamaño respectivamente.

# **Barra de tareas:**

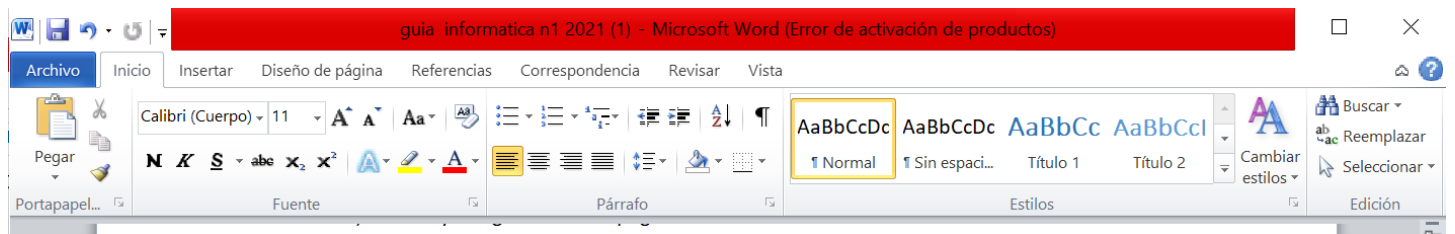

# NOMBRE Y FUNCIONES DE LOS ICONOS QUE APARECEN EN LA BARRA DE INICIO DE MICROSOFT WORD

- Negrita: aplica el formato de negrita al texto seleccionado. **N**
- Cursiva: aplica el formato de cursiva al texto seleccionado.  $\boldsymbol{K}$
- Subrayado: subraya el texto seleccionado.  $S -$
- Tachado: traza una línea en medio del texto seleccionado.
- Subíndice: crea letras minúsculas debajo de la línea de base del texto.  $\mathbf{x}$
- Superíndice: crea letras minúsculas encima de la línea de texto.  $x^2$
- Aa<sup>-</sup> Cambiar mayúsculas y minúsculas: cambia todo el texto seleccionado a MAYUSCULAS, minúsculas y otras mayúsculas habituales.

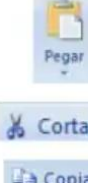

 $12$ 

Pegar: pega el contenido del portapapeles.

Cortar: corta la selección del documento y la pega en el portapapeles.

piar Copiar: copia la selección y la coloca en el portapapeles.

Copiar formato Copiar formato: copia el formato de un sitio y lo aplica en otro.

- Fuente: cambia la fuente. Arial
	- Tamaño de fuente: cambia el tamaño de la fuente.
	- $A^{\dagger}$ Agrandar fuente: aumenta el tamaño de la fuente.
	- $A^{\tau}$ Encoger fuente: reduce el tamaño de la fuente.
	- $\rightarrow$ Borrar formato: borra todo el formato de la selección y deja el texto sin formato.
	- $\frac{ab}{2}$  -Color de resaltado de texto: cambia el aspecto del texto como si estuviera marcado con un marcador.
		- Color de fuente: cambia el color del texto.
		- Viñetas: inicia una lista con viñetas.
			- Numeración: inicia una lista numerada.

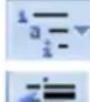

- Lista multinivel: inicia una lista de varios niveles.
- Disminuir sangría: disminuye el nivel de sangría del párrafo.

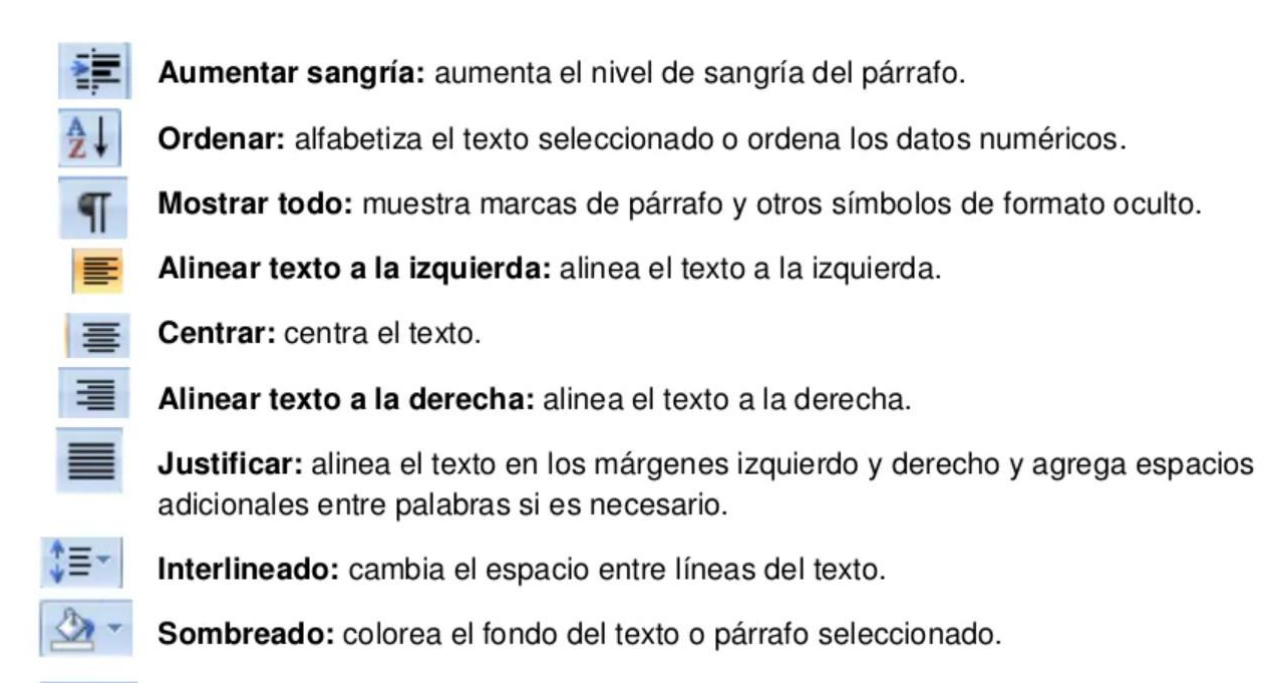